# **Uplink**°

# **Interlogix Concord Express**

Wiring Uplink's Cellular Communicators and Programming the Panel

#### **CAUTION:**

- It is advised that an experienced alarm installer programs the panel as further programming may be required to ensure proper performance and use of the full functionality.
- Do not route any wiring over circuit board.
- Full panel testing, and signal confirmation, must be completed by the installer.

**NEW FEATURE:** For Uplink Series Communicators, the status of the panel can be retrieved not only from the status PGM but now also from the Open/Close reports from the dialer. Therefore, wiring the white wire and programming of the status PGM of the panel is optional.

**IMPORTANT NOTE:** The Open/Close reporting needs to be enabled during the initial pairing procedure.

Wiring the Uplink 5530M communicators to Interlogix Concord Express

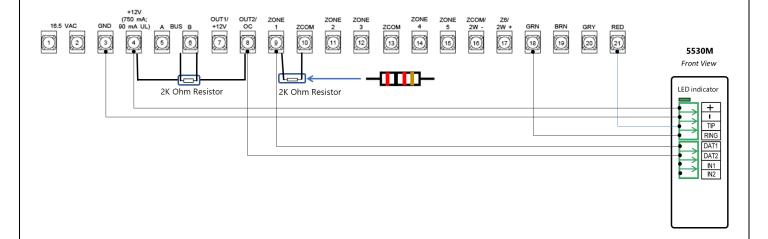

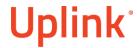

## Programming the Interlogix Concord Express Alarm Panel via the Keypad

### Enable Contact ID reporting:

| Keypad Display        | Keypad<br>Entry | Action Description                                                          |
|-----------------------|-----------------|-----------------------------------------------------------------------------|
| Date & Time           | 8 4321 00       | To enter programming mode.                                                  |
| System programming    | #B##            | To go to phone number menu.                                                 |
| Phone number          | 123456#         | Enter real or imaginary phone number, # to save.                            |
|                       | **              | To go back to phone menu.                                                   |
| Phones                | BBBB#           | To go to Reporting, # to enter.                                             |
| Reporting             | B#              | To go to partition 1 Opening Reports.                                       |
| Opening reports       | 2#              | Press 2 to turn it ON, # to save.                                           |
| Opening reports       | B#              | To go to Closing reports.                                                   |
| Closing reports       | 2#              | Press 2 to turn ON, # to save.                                              |
| Closing reports       | **, BBBBB       | To go to the Security menu.                                                 |
|                       | ## B #          | To go to Partition 1 account number.                                        |
| Account number        | 1234#           | Enter your 4-digit account number, # to save.                               |
| Account number        | **B#            | To go to CS phone 1.                                                        |
| CS Phone 1            | #BBB#           | To go to Open/Close reports.                                                |
| Open/Close RPTS       | 2#              | Press 2 to turn ON the option "Send Open/Close reports" to phone 1, # save. |
| Open/Close RPTS       | BB#             | To go to reporting format.                                                  |
| Reporting format      | 2#              | To choose Contact ID, # to save.                                            |
| Reporting format      | **B#            | To go to Global menu.                                                       |
| Global                | #BBB#           | To go to Comm. Failure, # to enter.                                         |
| Comm. failure         | В               | To go to DTMF Dialing.                                                      |
| DTMF Dialing          | 2#              | 2 to turn it ON, # to save.                                                 |
|                       | *               | Press * until shows System Programming.                                     |
| System<br>Programming | A#              | The panel exits program mode.                                               |

### Program Keyswitch zone and output:

| Keypad Display     | Keypad<br>Entry | Action Description                                                                                                    |
|--------------------|-----------------|----------------------------------------------------------------------------------------------------|
| Date & Time        | 8 4321 00       | To enter programming mode.                                                                                                    |
| System programming | #AAA#           | To go to Learn Sensors.                                                                                                    |
| Learn Sensors      | #28#            | Choose sensors group 28, # to go to next menu.                                                                                                    |
| Trip sensor 1      |                 | For this step to be performed all the resistors shown in this manual must be in place. Use wire to short Zone 1 and ZCom. Wait for the panel to beep. |
| Trip Sensor 2      | ***BBB#         | To go to Security.                                                                                                    |

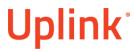

Wiring and Programming Uplink Communicators to Interlogix Concord Express

| Global                | B#AA#  | To go to Partition 1, Keyswitch Sensor.                                         |
|-----------------------|--------|---------------------------------------------------------------------------------|
| Keyswitch Sensor      | 1#     | Enter keyswitch sensor number.                                                  |
|                       | **A#   | To go to Onboard Options.                                                       |
| Inputs                | B#B#   | To enter Configuration Output 2.                                                |
| Configuration         | 00903# | 009 To activate OUT2 when arming to stay/away, 03 for Sustained Level for OUT2. |
|                       | *      | Press * until shows System Programming.                                         |
| System<br>Programming | A#     | The panel exits program mode.                                                   |